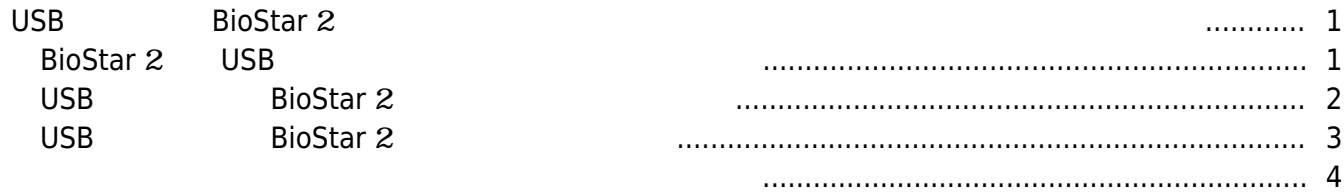

<span id="page-1-0"></span>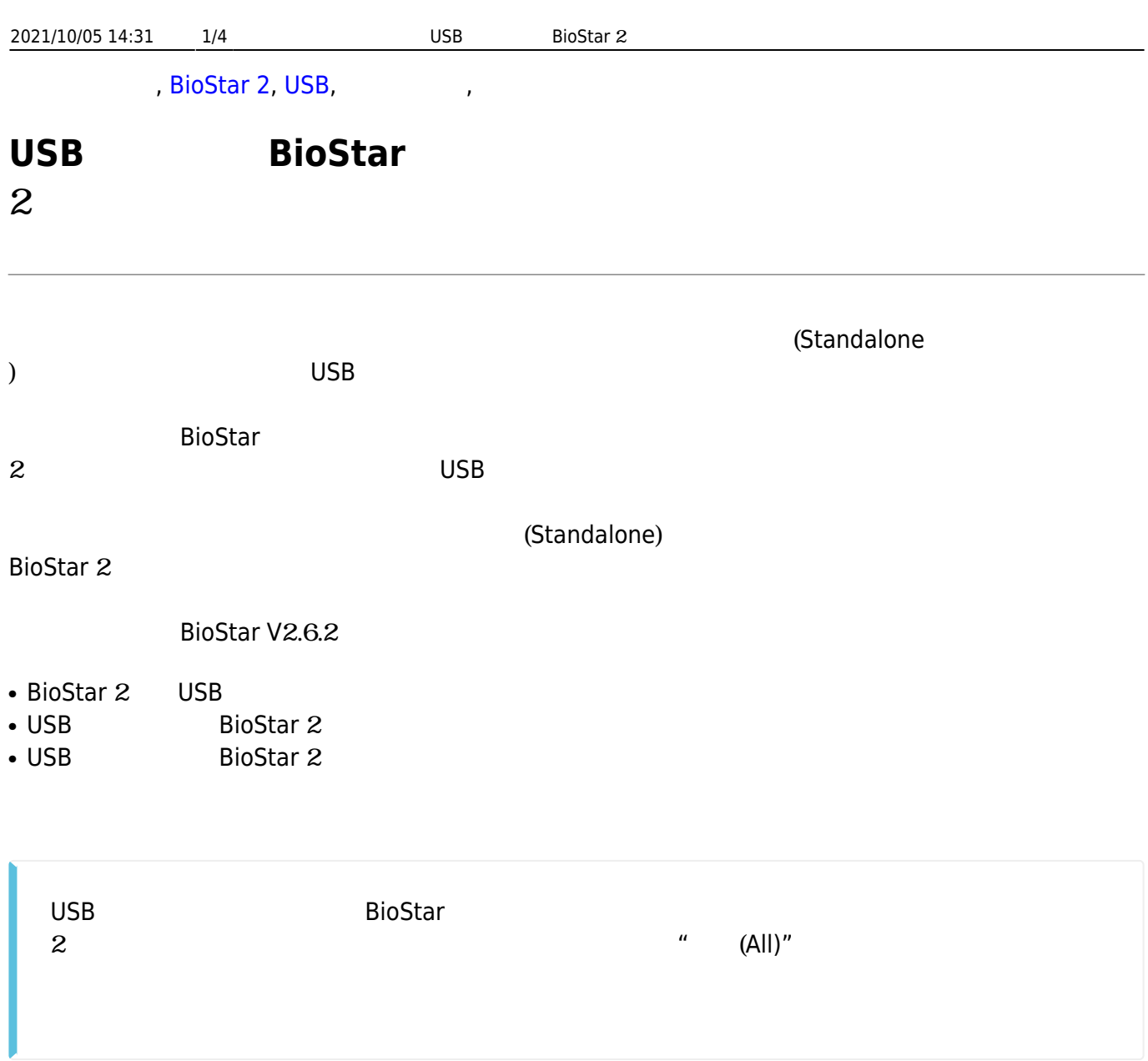

## <span id="page-1-1"></span>**BioStar 2 USB**

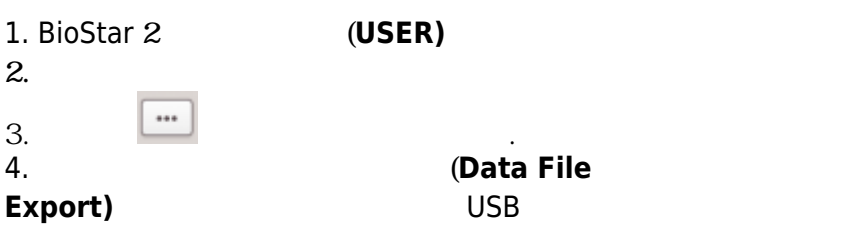

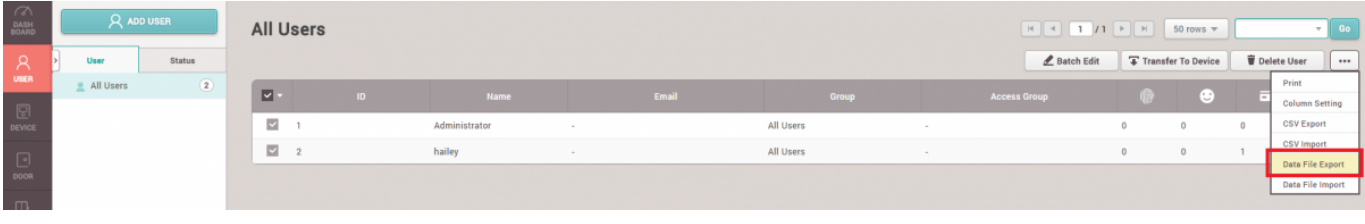

 $5.$ 

## is PC > USB DRIVE (F:) > BioStar2\_20180703\_145252\_User\_exportFromBioStar2 > Users

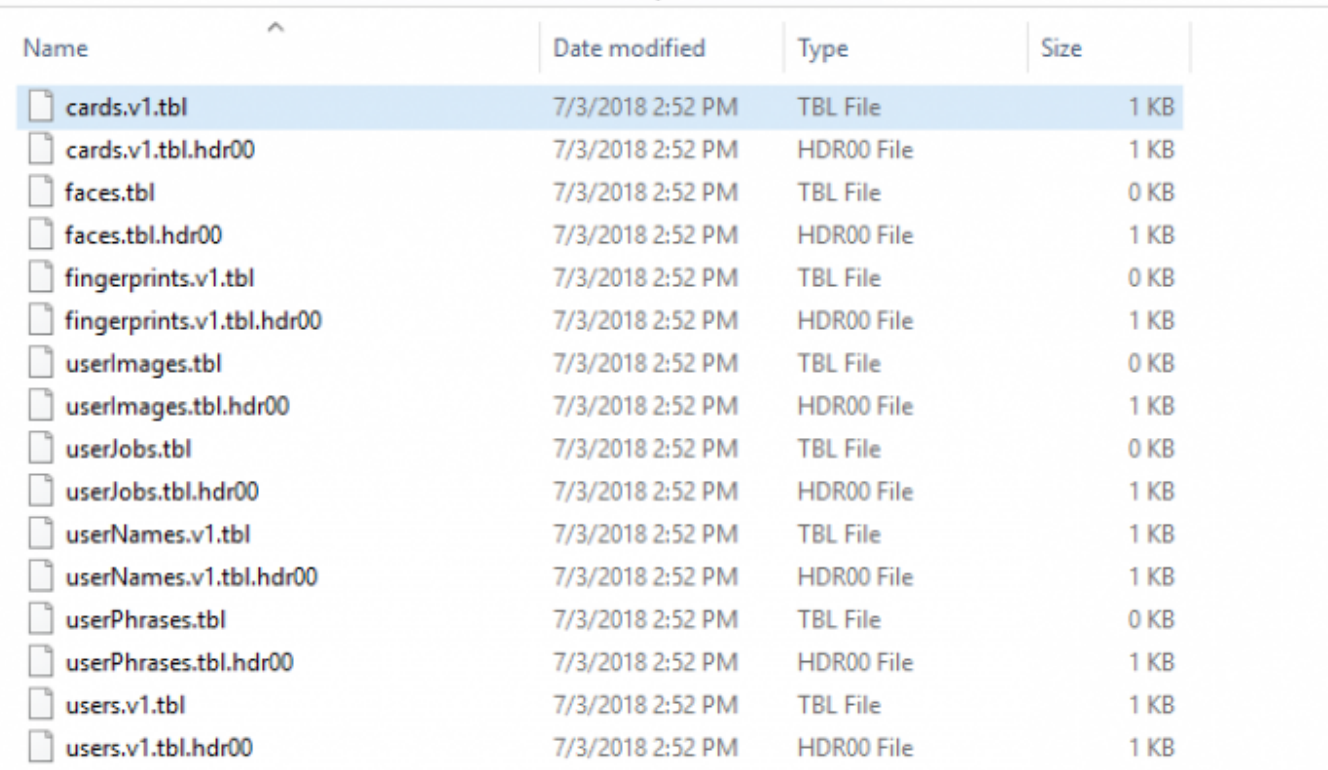

6. Phone BioStar 2

- ユーザープロフィール
- ユーザーID
- $\bullet$
- $\bullet$
- $\bullet$
- $\bullet$ ● PIN
- 個人認証モード(デバイス認証モードを含む)
- クレデンシャル(顔、指紋、カード)
- 1:1

7. BioStar

デバイスに移動させることができます。万一、ユーザーID

2 Suprema National Library Suprema National Library Suprema National Library Suprema National Library Suprema  $\sim$ 

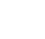

<span id="page-2-0"></span>**USB BioStar 2** 1. BioStar 2 (USER)  $2.$  $3.$ 

- http://kb.supremainc.com/knowledge/

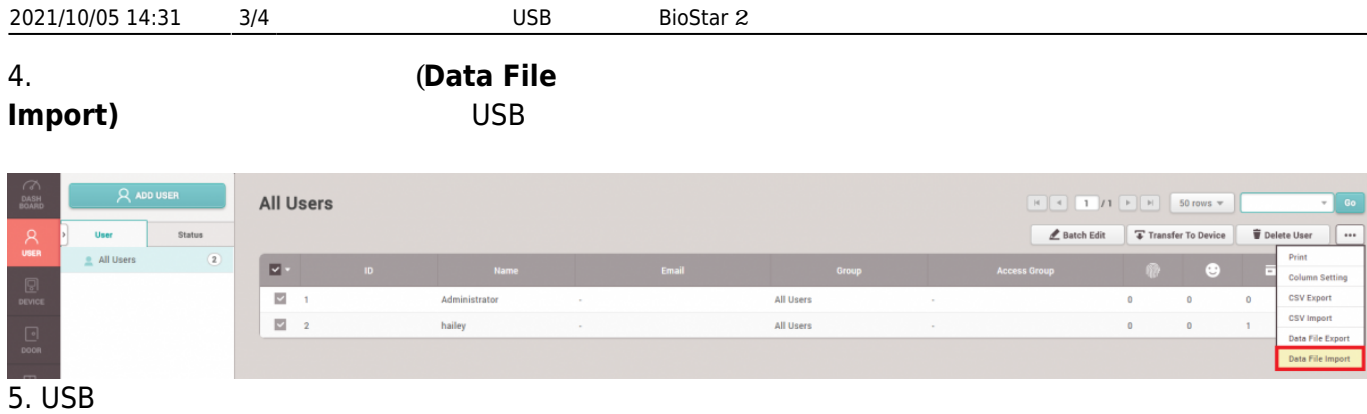

## <span id="page-3-0"></span>**USB BioStar 2**

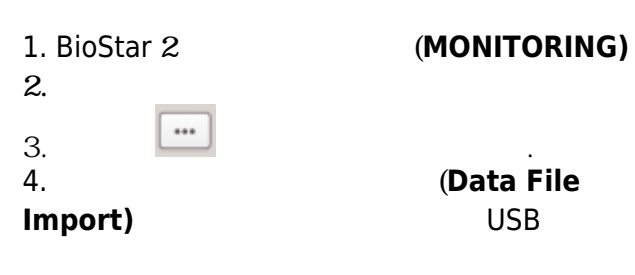

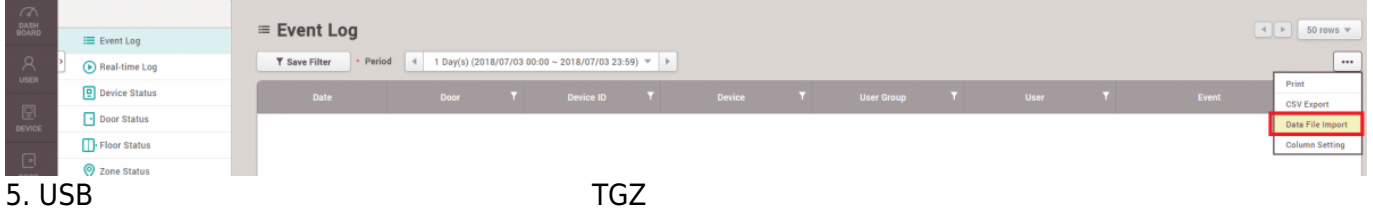

## 6.  $\blacksquare$  BioStar 2

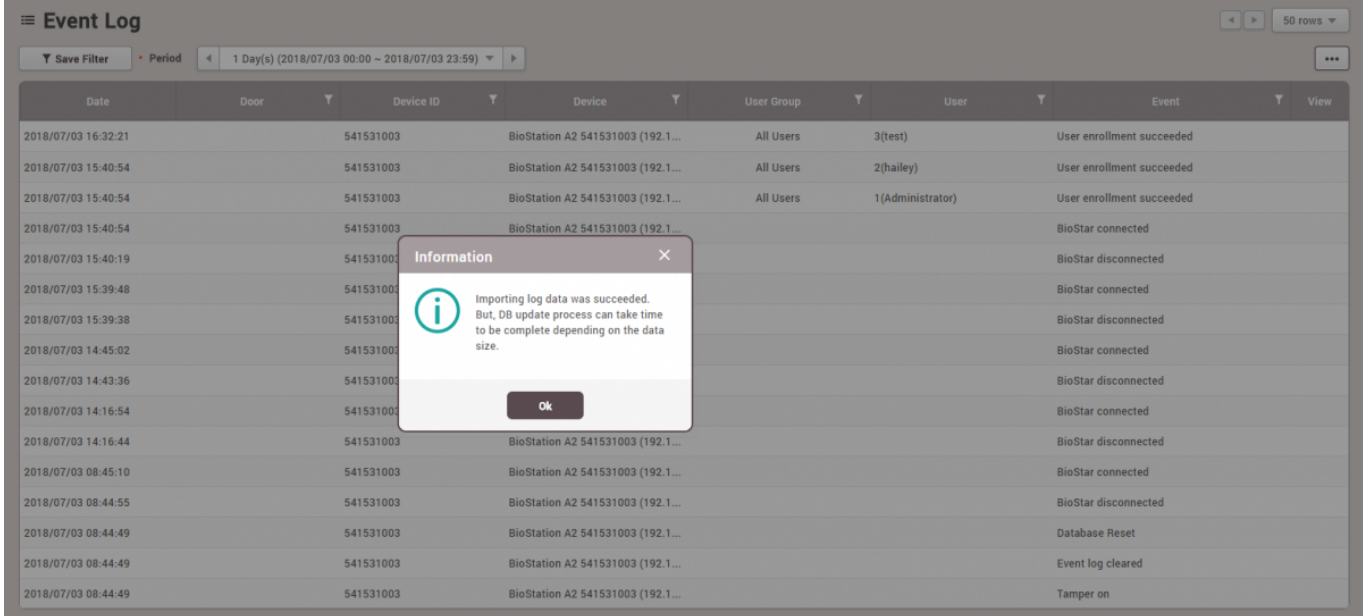

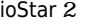

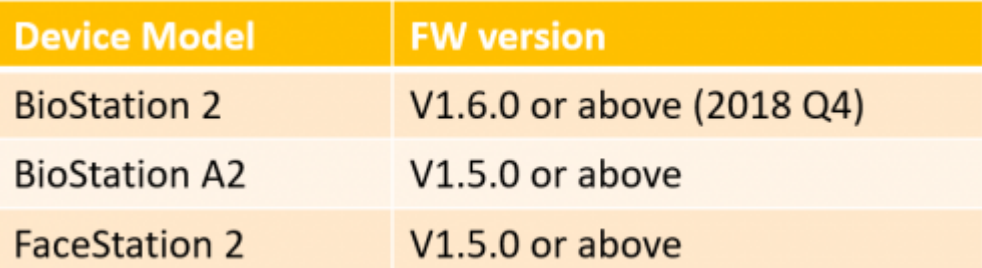

From: <http://kb.supremainc.com/knowledge/> -

<span id="page-4-0"></span>Permanent link:<br>[http://kb.supremainc.com/knowledge/doku.php?id=ja:how\\_to\\_import\\_export\\_user\\_log\\_between\\_biostar\\_2\\_and\\_suprema\\_reader\\_using\\_usb\\_memory&rev=1566437954](http://kb.supremainc.com/knowledge/doku.php?id=ja:how_to_import_export_user_log_between_biostar_2_and_suprema_reader_using_usb_memory&rev=1566437954) Last update: **2019/08/22 10:39**